## **Doplňková služba Set-top Box**

## **Návod pro partnera:**

- 1. Aktivace doplňkové služby Set-top Box, která umožní klientovi párovat ke svému účtu Set-top Box
- Správa partnera
- Správa uživatelů

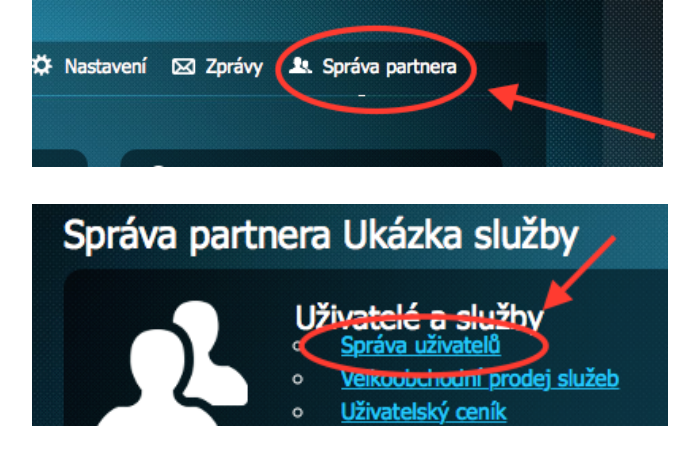

- Vyhledat konkrétního uživatele, kterému chcete vygenerovat PIN a zvolte "Detail/nastavení"
- V případě, že uživatel nemá službu Set-top Box aktivujte ji v oddílu Aktivace a deaktivace služeb označením služby Set-top Box
- Zvolte období po které bude služba fungovat. V případě prázdného pole **"do"** systém nastaví službu na dobu neurčitou.
- V oddíle "Zařízení" uveďte do pole "Uživatelské označení" název set-top boxu a potvrďte tlačítkem "Přidat settop box"

## Přidání set-top-boxu

Vygeneruje nový párovací PIN pro pozdější aktivaci set-top-boxu. Uživatelské označení:

Přidat set-top-box Počet set-top-boxů: 0<br>Limit set-top-boxů: 2

- Nové zařízení bude uvedeno níže v seznamu zařízení včetně PIN kódu, který slouží k párování set-top boxu.

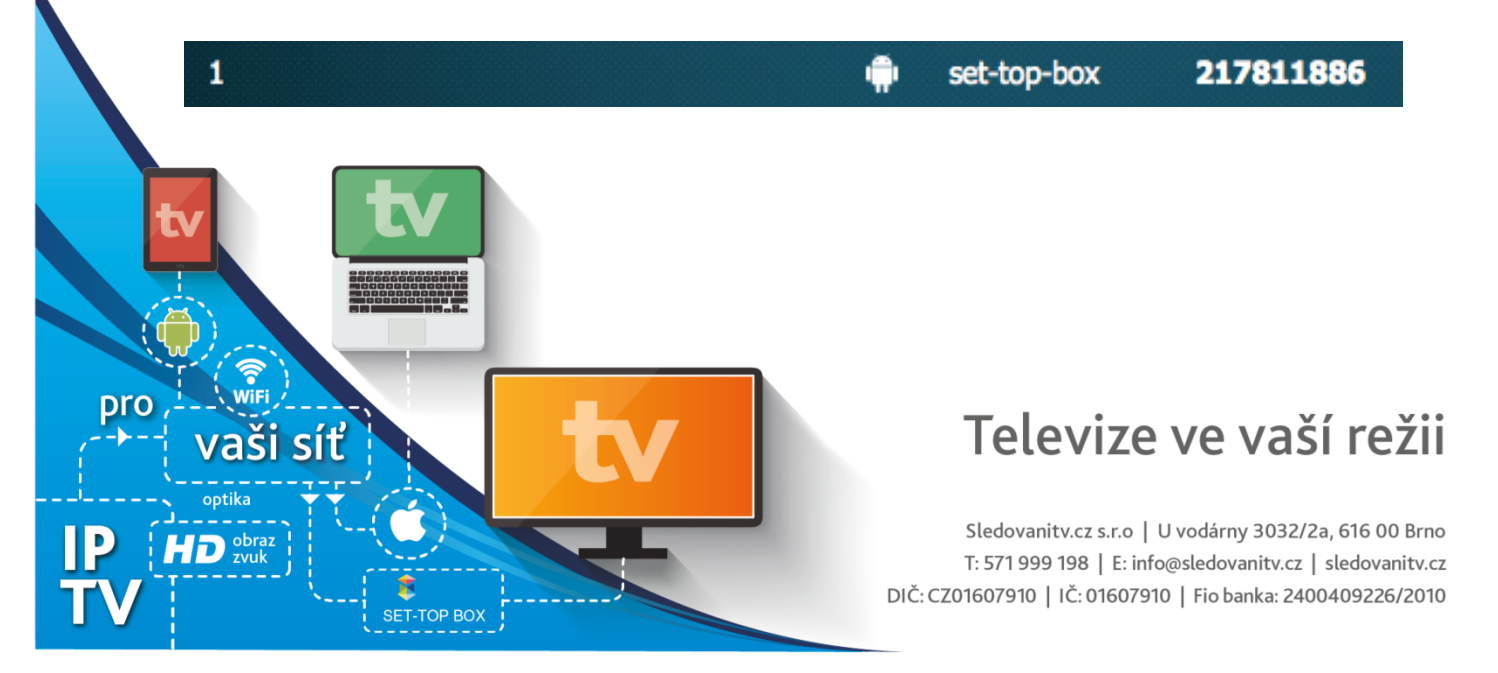